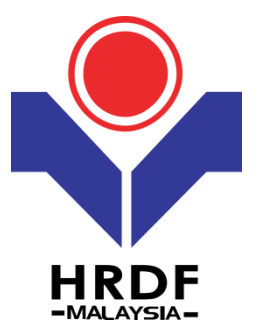

# **HRDF Grant Helper**

## *Cancel Grant*

Purpose: To cancel approved grant

 $e<sup>T</sup>RS$ 

1

# Employers can submit cancellation after grant application approved.

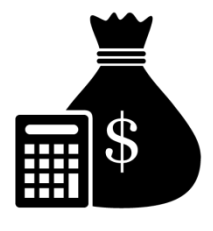

Once cancellation approved, the cancel grant amount will goes back to the employers grant balance.

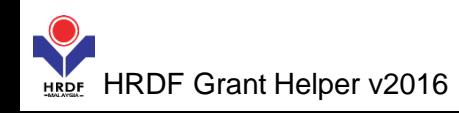

#### **(1)** Login to Employer's *eTRiS* account

#### **(2)** Click **Application**

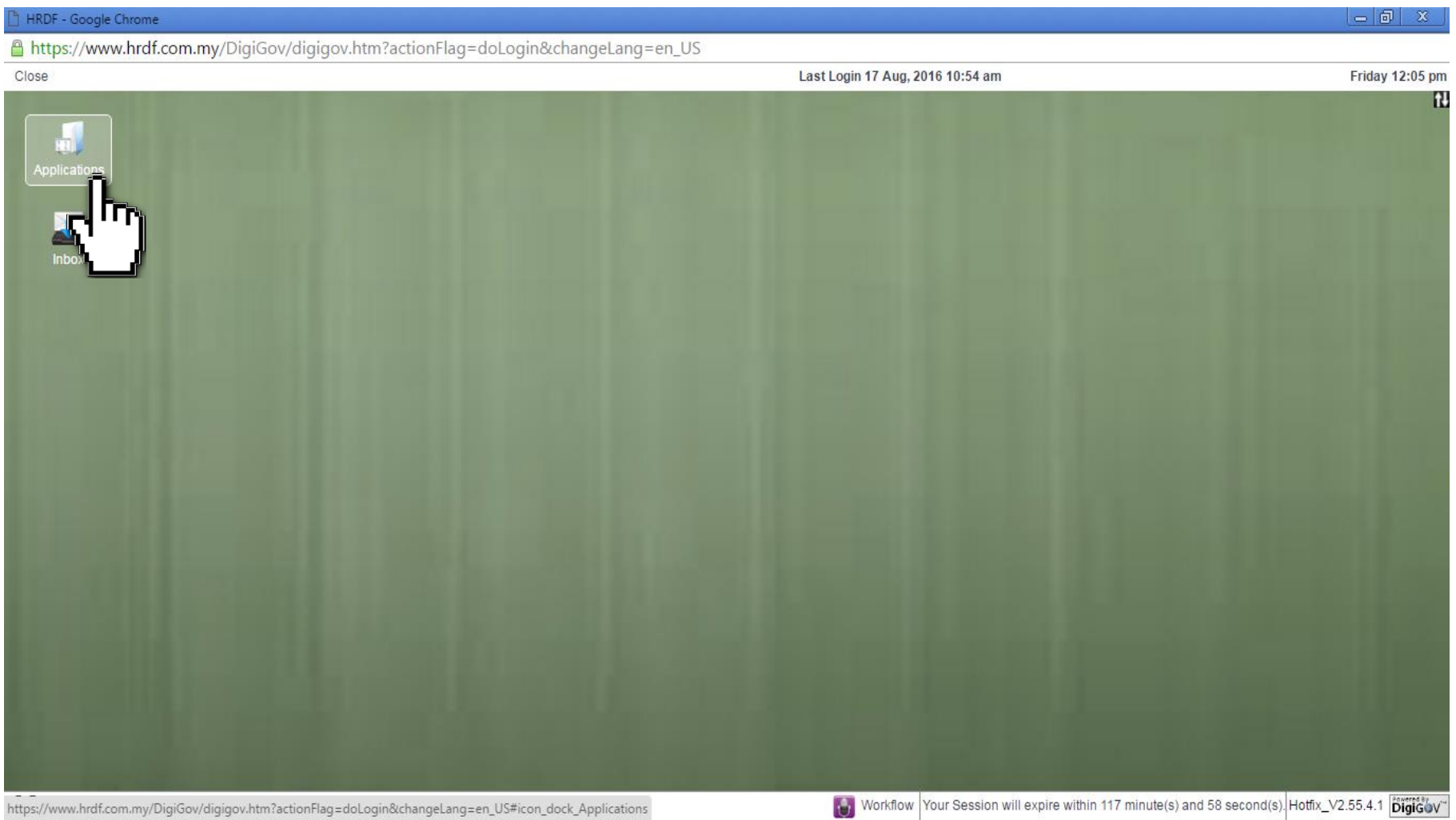

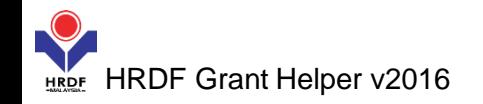

#### **(3)** Click **Grant**

### **(4)** Select **Cancel**

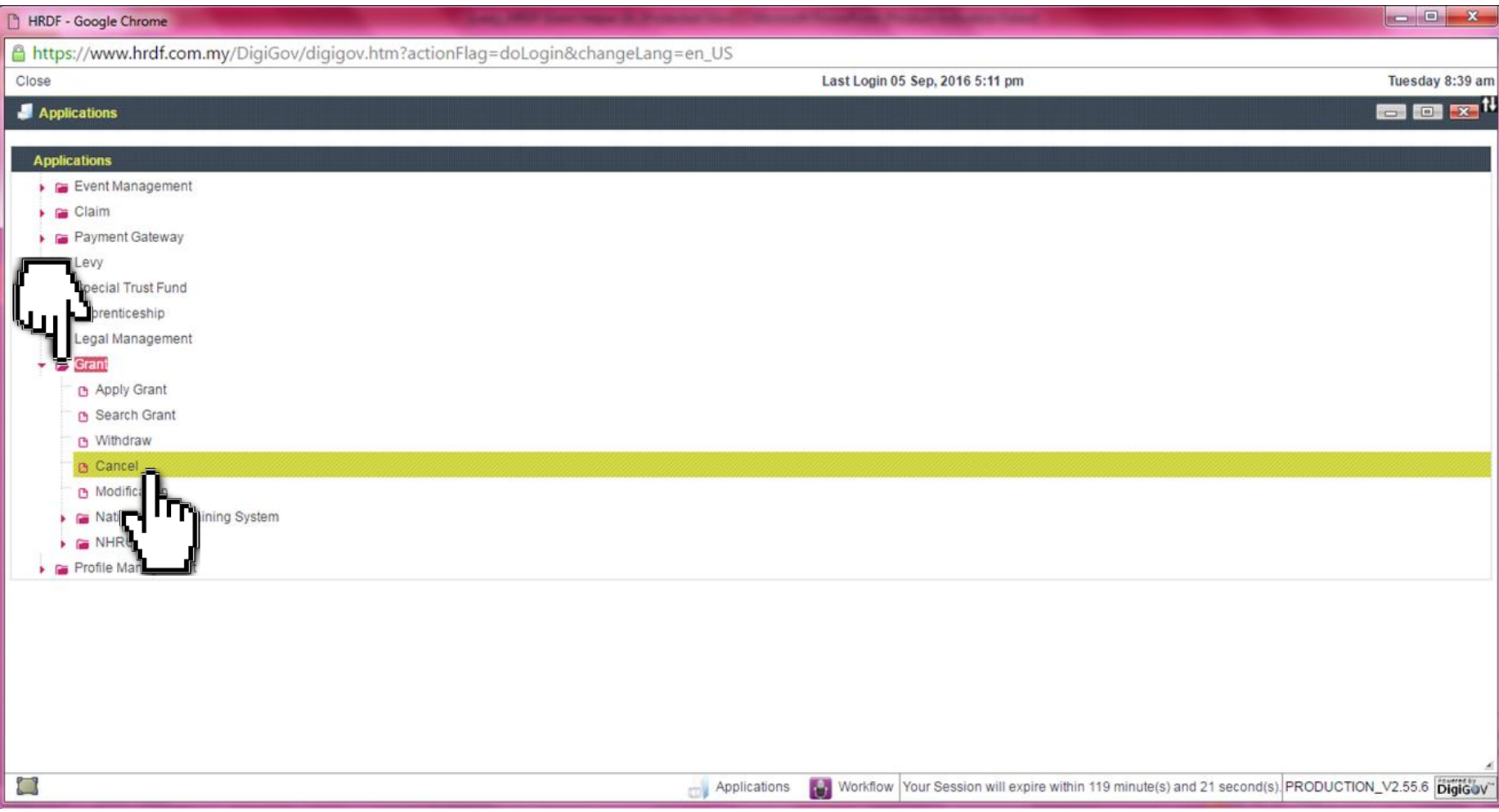

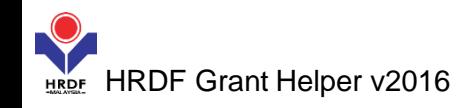

#### **(5)** Provide **Remarks/Reason** to cancel the grant

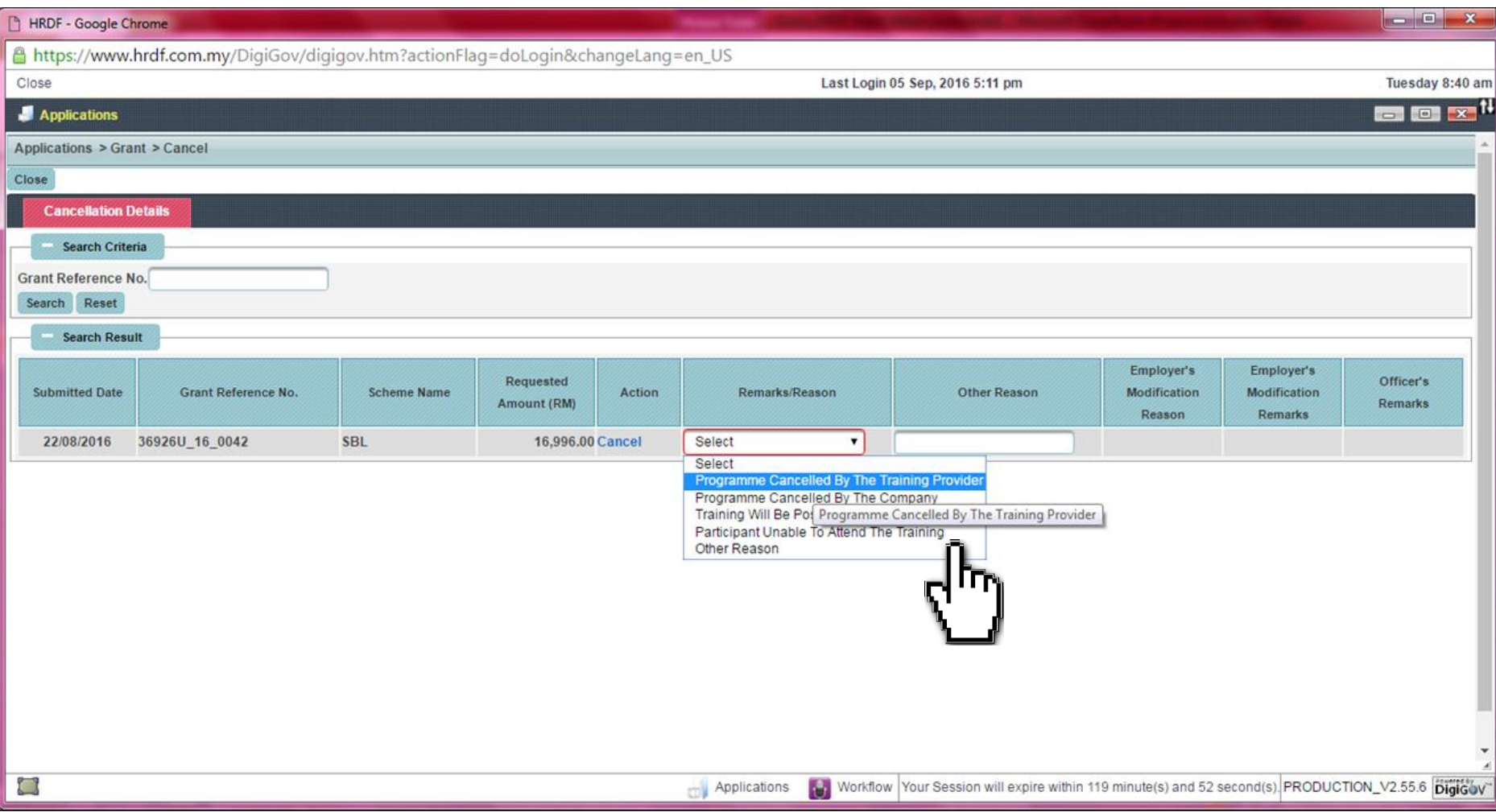

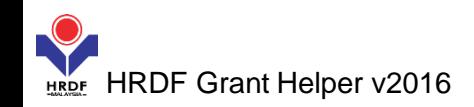

#### **(6)** Click **Cancel** and **OK** if you agree to cancel the application.

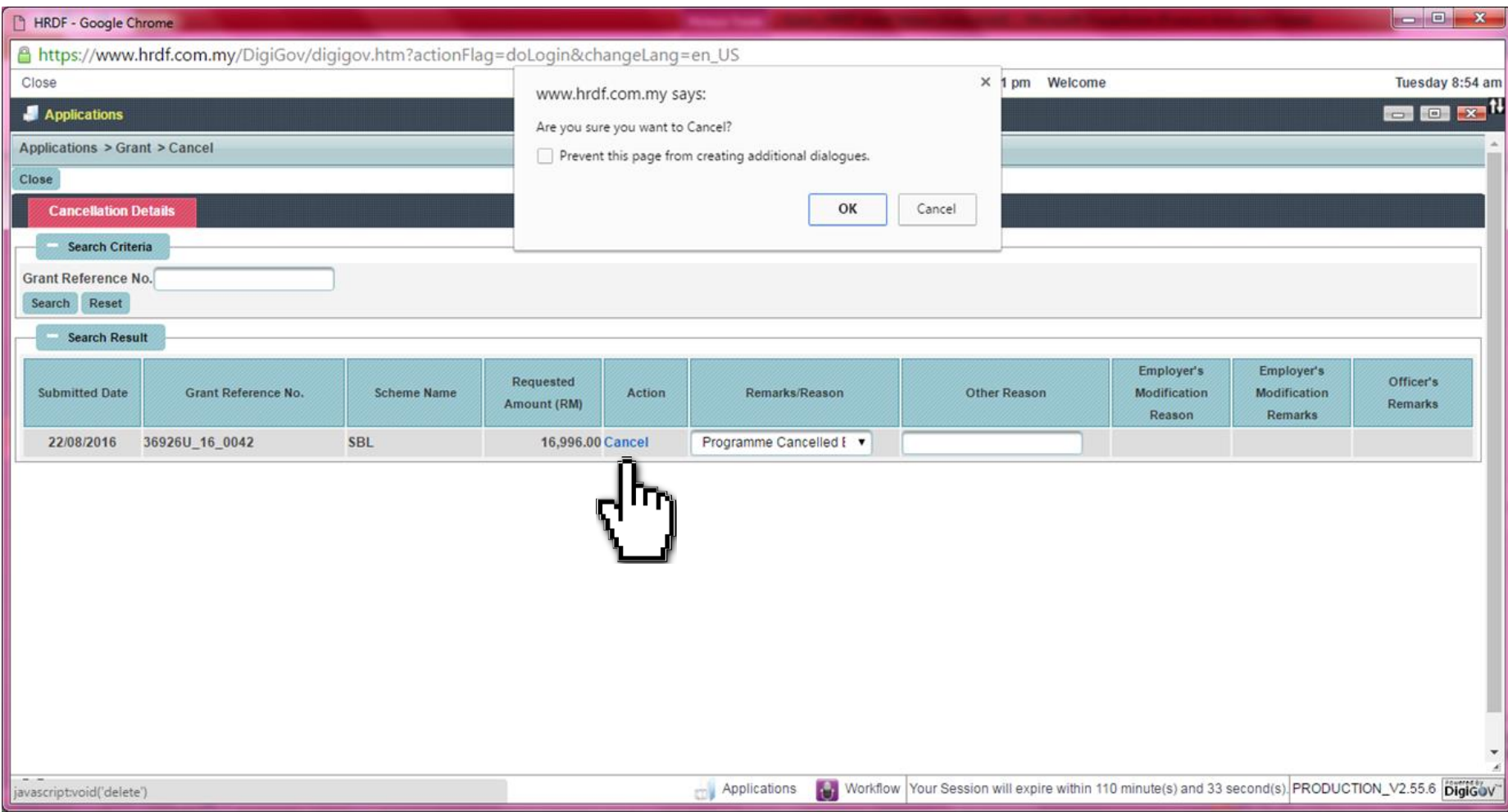

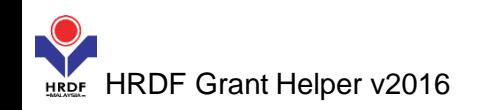

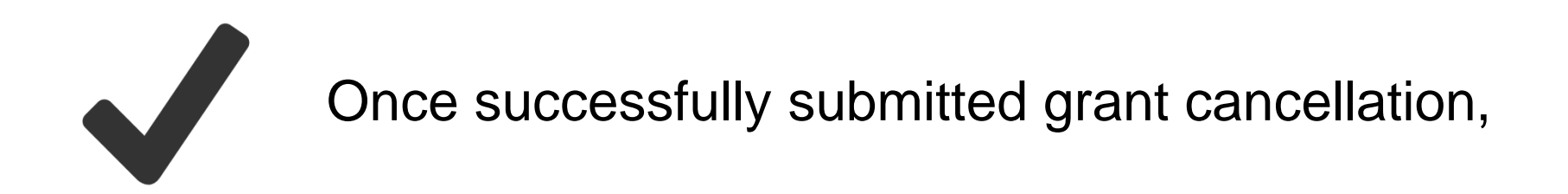

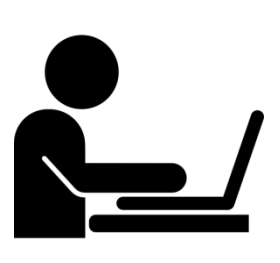

Grant Officer will review and re-evaluate your grant application within **two (2) working days**.

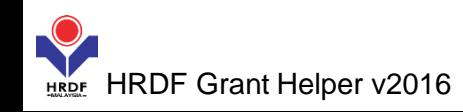